# SBX2/XMU+/XMUCOM+ UPGRADE

## NEW FEATURES TO ENHANCE USER EXPERIENCE

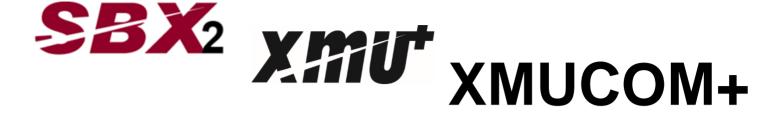

Effective November 12, 2014 Interalia is pleased to announce the release of new firmware and software for the SBX2, XMU+ and XMUCOM+:

- (1) SBX2 firmware version 1.38.13
- (2) XMU+ firmware version 6.86.17
- (3) XMUCOM+ software version 8.00.09

A major feature enhancement is the ability to dial up to 15 digits for an extension in a Dial By Name node versus the existing 7 digits. This applies to situations in dense metropolitan areas with multiple area codes, where dialing an extension in the Dial By Name feature requires more than 7 digits. In addition, these new versions provide improvements and enhancements to security features and FTP functionality.

Note: the SBX2 or XMU+ firmware must be upgraded at the same time as the XMUCOM+ software to ensure correct operation of the Dial By Name feature. If they are not upgraded at the same time, the Dial By Name feature will be non operational.

The following is the required sequence to upgrade the SBX2 and XMU+ firmware with the XMUCOM+ software:

- (A) SBX2 upgrade to version 1.38.13
  - (1) Backup the configuration and messages from the SBX2 running using XMUCOM+ version 8.00.08. Ensure .csv file from DBN is also backed up.
  - (2) Install XMUCOM+ 8.00.09
  - (3) Send the firmware version 1.38.13 to the SBX2 using the XMUCOM+ version 8.00.09
  - (4) Reset the SBX via telnet session.
  - (5) Confirm via telnet session that firmware version 1.38.13 is now running
  - (6) Confirm via XMUCOM+ "about" tab that version 8.00.09 is now running
  - (7) Restore the configuration from the backup created in step 1.
  - (8) Do functional test of Dial By Name
- (B) XMU+ upgrade to version 6.86.17
  - (1) Backup the configuration and messages from the XMU+ running using XMUCOM+ version 8.00.08. Ensure .csv file from DBN is also backed up.
  - (2) Install XMUCOM+ 8.00.09
  - (3) Send the firmware version 6.86.17 to the XMU+ using the XMUCOM+ version 8.00.09
  - (4) Reset the XMU+ via telnet session.
  - (5) Confirm via telnet session that firmware version 6.86.17 is now running
  - (6) Confirm via XMUCOM+ "about" tab that version 8.00.09 is now running
  - (7) Restore the configuration from the backup created in step 1.
  - (8) Do functional test of Dial By Name

If you require further information or assistance, please contact the Interalia Customer Service Group per information below.

## Questions? Visit www.interalia.com or contact us at:

#### Canada

6815 - 8th Street NE Calgary, AB T2E 7H7 Phone: (403) 288-2706 Toll Free: (800) 661-9406 Email: info@interalia.com

#### United States

701 - 24<sup>th</sup> Ave SE Minneapolis, MN 55414 Phone: (403) 288-2706 Toll Free: (800) 661-9406 Email: info@interalia.com

#### Europe

Kerkenbos 10-123 6546 BJ Nijmegen The Netherlands Phone: +31 858 882046 Email: info@interalia.com

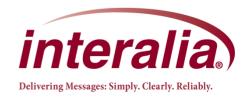